# Programação Web

## Professor: Diego Oliveira

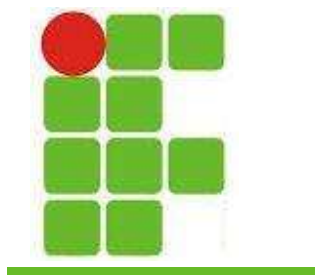

Conteúdo 11: Controle de Sessão

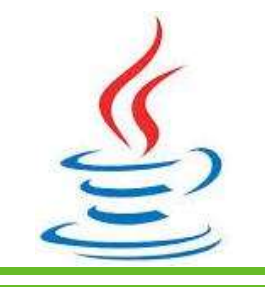

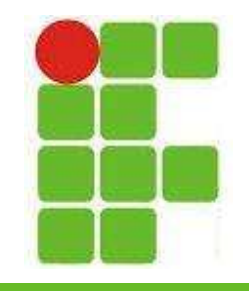

- Servidores Web não armazenam informações de um cliente entre uma sessão e outra
- Há duas maneiras de guardar informações sobre as ações do cliente na página:
	- Fazer com que o cliente guarde as informações
	- Fazer com que o servidor as guarde

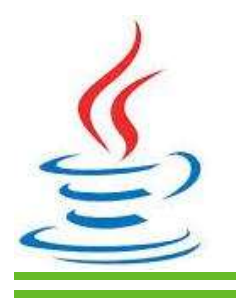

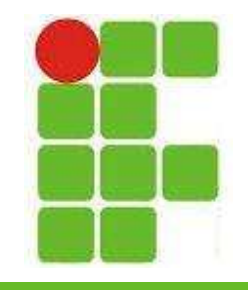

- A primeira abordagem é mais simples e não exige ativação de capacidades especiais no lado do servidor
- A desvantagem é que exige a transmissão de dados do cliente para o servidor, o que diminui o desempenho

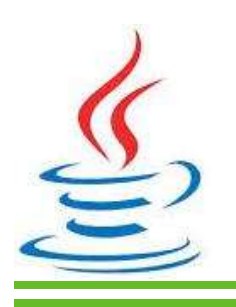

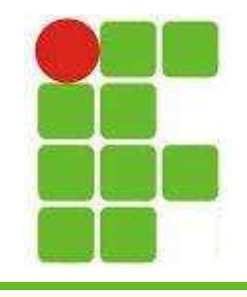

- A segunda abordagem, do lado servidor, oferece mais funcionalidades
- Uma vez iniciada a sessão, o cliente a aceita e o servidor mantém as informações, precisando apenas de uma CHAVE para distinguir uma sessão de outra

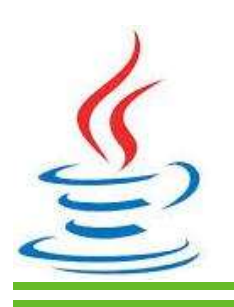

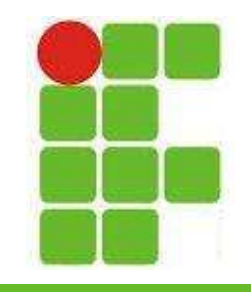

- Há quatro técnicas utilizadas para manter informações sobre sessões no lado servidor:
	- Campos Ocultos
	- Reescrita de URL
	- Cookies
	- Utilizando a API de Sessão HTTP
- A seguir veremos detalhadamente cada uma dessas quatro técnicas juntamente com um exemplo!

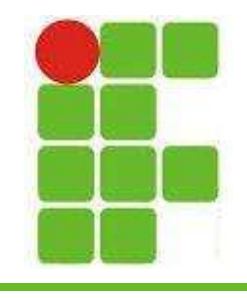

## Campos Ocultos

- Basicamente são os campos <INPUT TYPE="HIDDEN">
- Estes campos não aparecem nos formulários das páginas, porém podem guardar informações
- Já utilizamos estes campos para fazer formulários divididos em várias páginas utilizando modelo WIZARD (next, next...)

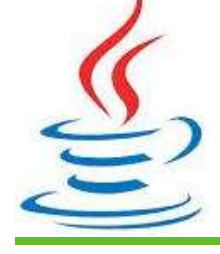

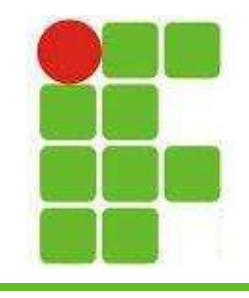

## Campos Ocultos

• Para recuperar o valor de *dados* e também para adicionar mais conteúdo nesta variável utilizamos este código anteriormente:

```
< 3.
    String valor = request.getParameter("valor");
    String dados = request.getParameter("dados");
    String botoes = request.getParameter("adicionar");
    String elementos[] = null;if(dados != null){
        dados += "," + botoes;
        elementos = dados.split(", ");7
```
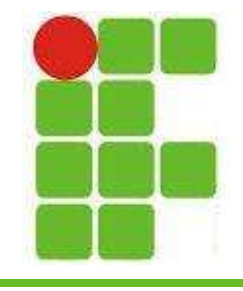

## Campos Ocultos

```
<form action="index.jsp" method="post">
    <select_name="adicionar">
        <option value="button">button</option>
        <option value="radio">radio</option>
        <option value="checkbox">checkbox</option>
        <option value="textarea">textarea</option>
    \langle/select>
    <select_name="valor">
        <option value="1">1</option>
        <option value="2">2</option>
        <option value="3">3</option>
    \langle/select>
   <input type="hidden" value="<%=dados%>" name="dados"
    <input type="submit" value="ADICIONAR" name="enviar"/>
                                                          8
```
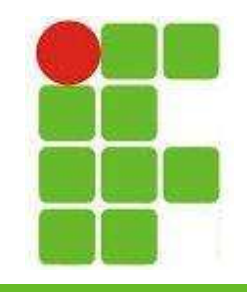

## Reescrita de URL

- Como já sabemos, uma URL pode ter parâmetros
- Eles são formados por chaves 'nome=valor' separados por um caractere de '&'
- Para recuperar os valores no JSP fazemos:
	- String nome1 = request.getParameter("nome1");
- Páginas geradas dinamicamente podem 'lembrar' das informações utilizando esta técnica simples

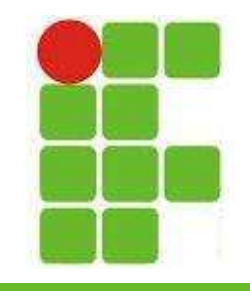

## Reescrita de URL

- Para repassar dados pela URL, podemos utilizar o atributo HREF dos links:
	- <A HREF="pagina1.jsp?contador=3">
	- <A HREF="pagina2.jsp?nome='diego' ">
	- <A HREF="pagina3.jsp?valor=<%=valor%>">
- Para resgatar os valores nas páginas seguintes basta utilizarmos:
	- String contador = request.getParameter("contador");
	- $-$  String nome  $=$  request.getParameter("nome");
	- String valor  $=$  request.getParameter("valor");  $10^{10}$

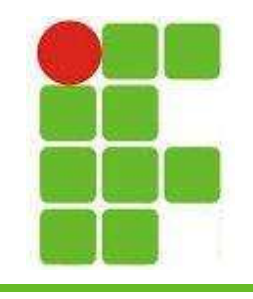

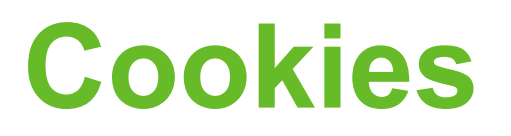

- É a técnica mais utilizada para manter informações de sessões
- Um cookie é um pequeno arquivo enviado ao cliente pelo servidor que contém informações sobre o acesso
- Além do nome e valor, podem conter:
	- Uma data de validade
	- Um nome de domínio
	- Um caminho que restringe a URL
	- Um atributo de segurança (SSL) 11

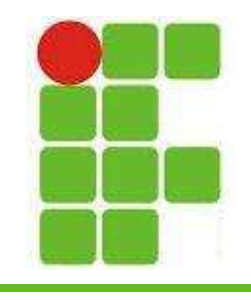

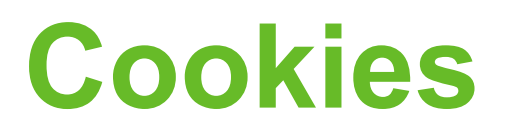

- O maior problema da utilização de cookies é que o usuário pode desativar sua utilização pelo navegador
- Normalmente isso é feito por questões de privacidade ou segurança
- Isso deve ser levado em consideração no momento da escolha do meio de persistência de informações no seu site

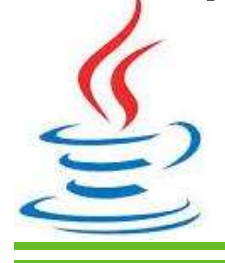

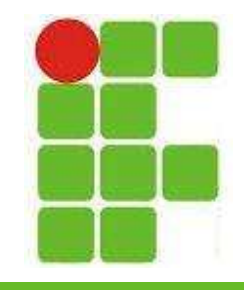

## Cookies

• Salvando valores nos Cookies:

#### $< 9$ .

```
Cookie cookie = new Cookie ("nome", "Diego");
Cookie cookie2 = new Cookie ("sobrenome", "Oliveira");
cookie.setMaxAge(60*60); //60 minutos
cookie2.setMaxAge(60*60); //60 minutos
response.addCookie(cookie);
response.addCookie(cookie2);
```
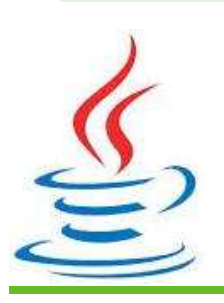

 $35 -$ 

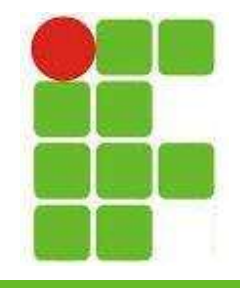

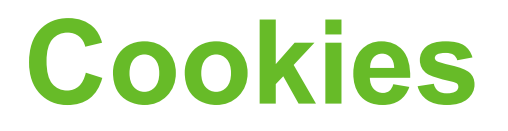

• Resgatandos valores dos Cookies:

```
< 9Cookie \cosh e = \text{null};
    \cosh\left[\right] cookies = \text{null};
    cookies = request.getCookies();
    if (cookies != null) {
         out.println("<h2>Cookies encontrados:) </h2>");
         for (int i = 0; i < cookies length; i++) {
              \cosh i = \cosh i \sin \thetaout.print("Nome: " + cookie.getName() + ", ");
              out.print("Valor: " + cookie.qetValue() + " \langle br \rangle");
     \} else \{out.println("<h2>Sem cookies : (\langle \rangle h2 \rangle);
```
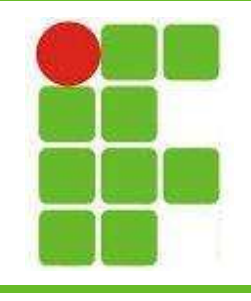

- Por padrão o rastreamento de sessão no JSP é ativado
- Cada vez que um cliente novo se conecta um novo objeto HttpSession é instanciado
- Para desabilitar o rastreamento de sessão:

 $-$  <% $\omega$  page session="false" %>

• Há vários métodos importantes no objeto HttpSession, vamos vê-los nos slides seguintes

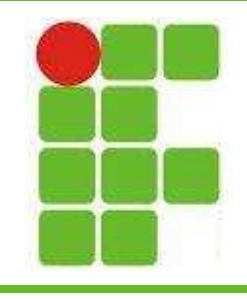

- public Object getAttribute(String name)
	- Retorna um objeto com o nome especificado
- public Enumeration getAttributeNames()
	- Retorna todos os objetos da sessão
- public long getCreationTime()
	- Retorna o horário em que a sessão foi criada
- public String getId()
	- Retorna o ID da sessão atual
- public long getLastAccessedTime()
	- Retorna o horário do último acesso

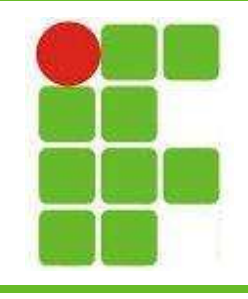

- public int getMaxInactiveInterval()
	- Retorna o tempo máximo de inatividade permitido
- public void invalidate()
	- Invalida a sessão atual
- public boolean isNew()
	- Retorna verdadeiro se o cliente é novo na sessão
- public void removeAttribute(String name)
	- Remove um objeto associado à sessão
- public void setAttribute(String name, Object value)
	- Define um objeto associado à sessão
	- public void setMaxInactiveInterval(int interval)
		- Define o tempo máximo de inatividade permitido

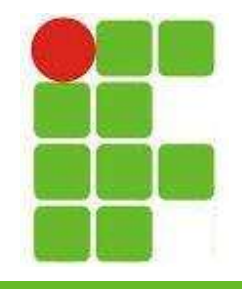

• Verificando se é o primeiro acesso:

```
\leq 3Date createTime = new Date(session.getCreationTime());
   Date lastAccessTime = new Date(session.getLastAccessedTime());
   String title = "Seja Bem Vindo Novamente";
   String userIDKey = new String ("userID");
   String userID = new String("Diego Oliveira");if (session.isNew()) {
      title = "Bem Vindo!".
      session.setAttribute(userIDKey, userID);
   userID = (String) session.getAttribute(userIDKey);% >18
```
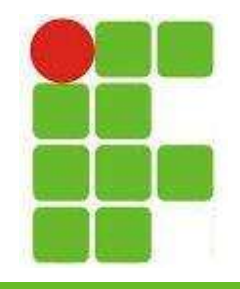

• Verificando se é o primeiro acesso:

```
\text{thm1}<head><title>Session Tracking</title></head>
<body>
<center>
<h1><%out.println(title);%></h1>
</center>
<table border="1" align="center">
<tr bgcolor="GRAY"><th>Session info</th><th>Value</th></tr>
<tr><td>id</td><td><td><% out.print( session.getId()); %></td></tr>
<tr><td>Creation Time</td><td><% out.print(createTime); %></td></tr>
<tr><td>Time of Last Access</td><td><% out.print(lastAccessTime); %></td></tr>
<tr><td>User ID</td><td><% out.print(userID); %></td></tr>
\langle/table>
</body>
\langle/html>
                                                                            19
```
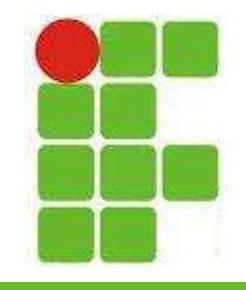

• Verificando se é o primeiro acesso:

### Bem Vindo!  $\leftarrow$

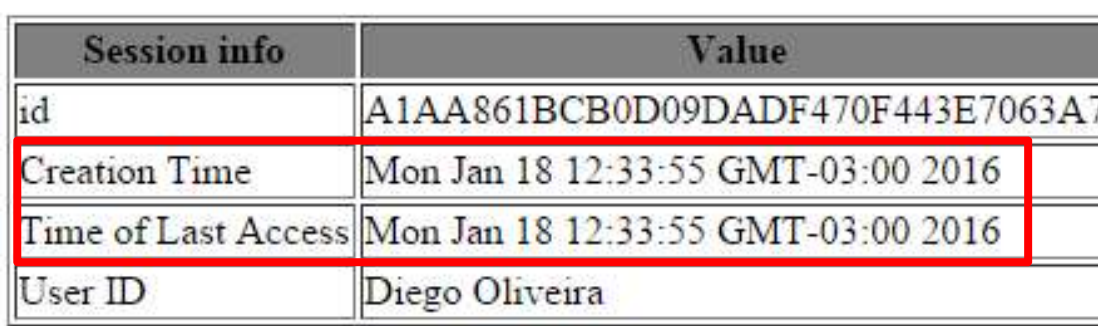

#### **Seja Bem Vindo Novamente**

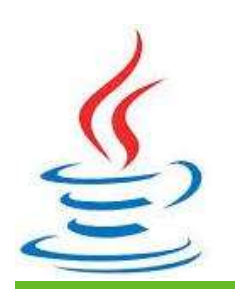

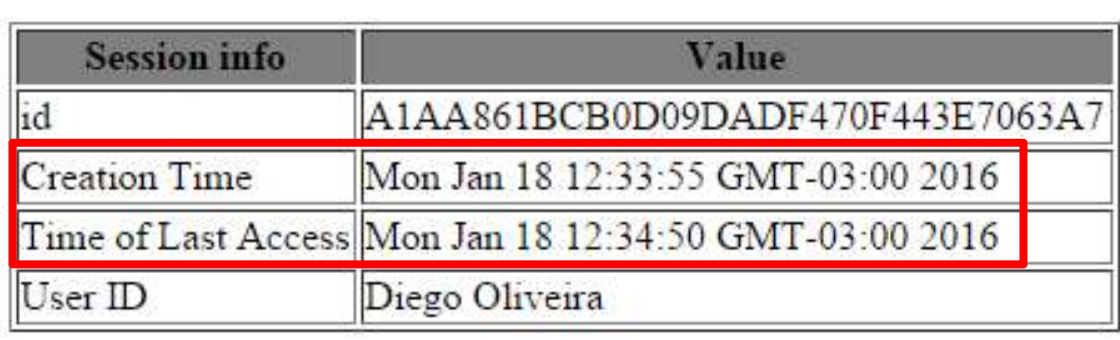

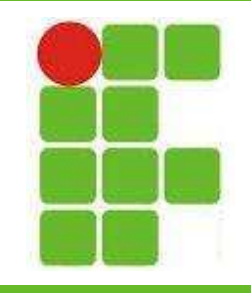

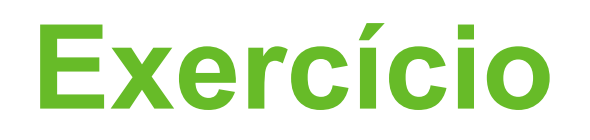

- Crie um conjunto de formulários de cadastro de um novo usuário no site contendo:
	- Informações Pessoais (next usando hidden)
	- Informações Acadêmicas (next)
	- Informações Profissionais (next)
- Salve as principais informações do formulário utilizando Cookies
- Guarde informações da sessão como login e horário de acesso usando HttpSession

 $\leq$ Mostre as informações em uma página! $21$ 

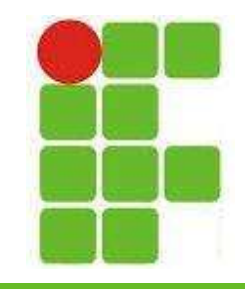

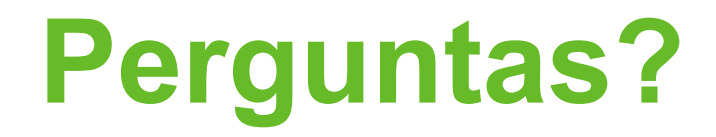

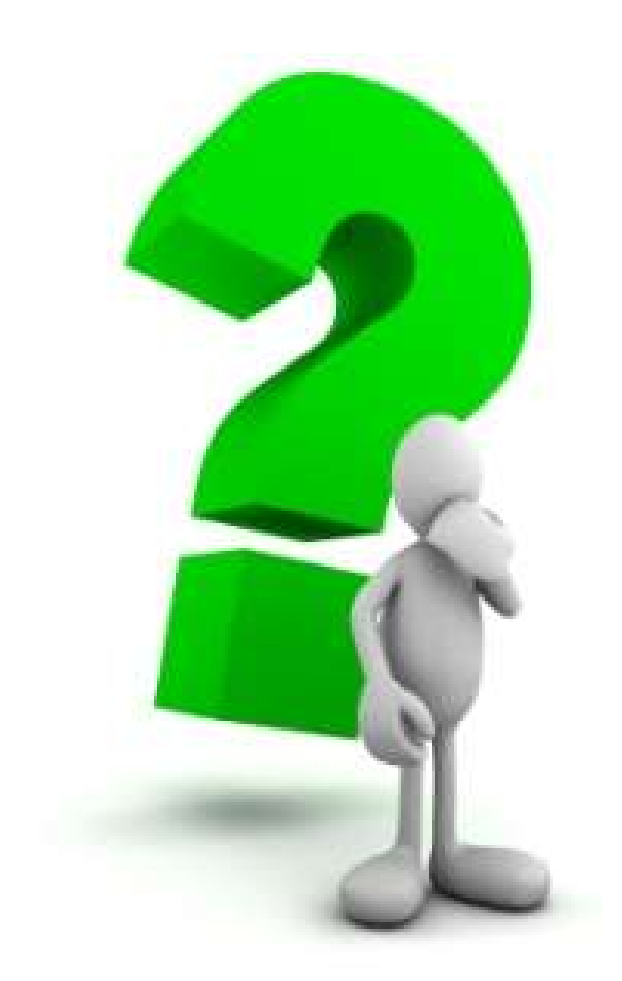

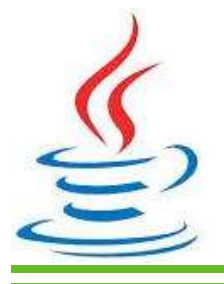

22